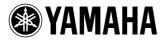

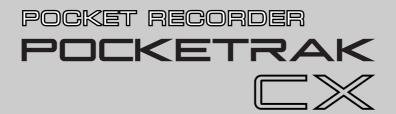

Owner's Manual Bedienungsanleitung Mode d'emploi Manual de instrucciones Manuale di istruzioni Руководство пользователя 使用说明书 取扱説明書

EN DE FR ES IT RU ZH JA **DEUTSCH** 

**FRANÇAIS** 

ESPAÑOL

LIANO

РУССКИЙ

中支

# FCC INFORMATION (U.S.A.)

### 1. IMPORTANT NOTICE: DO NOT MOD-IFY THIS UNIT!

This product, when installed as indicated in the instructions contained in this manual, meets FCC requirements. Modifications not expressly approved by Yamaha may void your authority, granted by the FCC, to use the product.

- IMPORTANT: When connecting this product to accessories and/or another product use only high quality shielded cables. Cable/ s supplied with this product MUST be used. Follow all installation instructions. Failure to follow instructions could void your FCC authorization to use this product in the USA.
- 3. NOTE: This product has been tested and found to comply with the requirements listed in FCC Regulations, Part 15 for Class "B" digital devices. Compliance with these requirements provides a reasonable level of assurance that your use of this product in a residential environment will not result in harmful interference with other electronic devices. This equipment generates/uses radio frequencies and, if not installed and used according to the instructions found in the users manual, may cause interference harmful to the operation of other electronic

devices. Compliance with FCC regulations does not guarantee that interference will not occur in all installations. If this product is found to be the source of interference, which can be determined by turning the unit "OFF" and "ON", please try to eliminate the problem by using one of the following measures:

Relocate either this product or the device that is being affected by the interference.

Utilize power outlets that are on different branch (circuit breaker or fuse) circuits or install AC line filter/s.

In the case of radio or TV interference, relocate/reorient the antenna. If the antenna lead-in is 300 ohm ribbon lead, change the lead-in to co-axial type cable.

If these corrective measures do not produce satisfactory results, please contact the local retailer authorized to distribute this type of product. If you can not locate the appropriate retailer, please contact Yamaha Corporation of America, Electronic Service Division, 6600 Orangethorpe Ave, Buena Park, CA90620

The above statements apply ONLY to those products distributed by Yamaha Corporation of America or its subsidiaries.

\* This applies only to products distributed by YAMAHA CORPORATION OF AMERICA.

(class B)

This device complies with Part 15 of the FCC Rules. Operation is subject to the following two conditions:

(1) this device may not cause harmful interference, and (2) this device must accept any interference received, including interference that may cause undesired operation.

# CANADA

This Class B digital apparatus complies with Canadian ICES-003.

Cet appareil numérique de la classe B est conforme à la norme NMB-003 du Canada.

 This applies only to products distributed by Yamaha Canada Music Ltd.

 Ceci ne s'applique qu'aux produits distribués par Yamaha Canada Musique Ltée.

2 POCKETRAK CX Owner's Manual

(class B)

### COMPLIANCE INFORMATION STATEMENT (DECLARATION OF CONFORMITY PROCEDURE)

Responsible Party : Yamaha Corporation of America Address : 6600 Orangethorpe Ave., Buena Park, Calif. 90620 Telephone : 714-522-9011 Type of Equipment : POCKET RECORDER Model Name : POCKETRAK CX

This device complies with Part 15 of the FCC Rules.

Operation is subject to the following two conditions:

1) this device may not cause harmful interference, and

 this device must accept any interference received including interference that may cause undesired operation.

See user manual instructions if interference to radio reception is suspected.

\* This applies only to products distributed by YAMAHA CORPORATION OF AMERICA.

# IMPORTANT

Please record the serial number of this unit in the space below.

# Model

# Serial No.

The serial number is located inside the battery compartment of the unit. Retain this Owner's Manual in a safe place for future reference.

This applies only to products distributed by YAMAHA CORPORATION OF AMERICA.

(Ser.No)

# About MP3

- Supply of this product does not convey a license nor imply any right to distribute content created with this product in revenue-generating broadcast systems (terrestrial, satellite, cable and/or other distribution channels), streaming applications (via Internet, intranets and/or other networks), other content distribution systems (pay-audio or audio-on-demand applications and the like) or on physical media (compact discs, digital versatile discs, semiconductor chips, hard drives, memory cards and the like). An independent license for such use is required. For details, please visit http://mp3licensing.com.
- MPEG Layer-3 audio coding technology licensed from Fraunhofer IIS and Thomson.

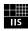

(FCC DoC)

# PRECAUTIONS

# PLEASE READ CAREFULLY BEFORE PROCEEDING

\* Please keep this manual in a safe place for future reference.

| Anger     | Make sure to always observe the basic precautions listed below to prevent the likelihood of serious<br>injury or even death from electrical shock, short-circuiting, damage, fire or other hazards. |
|-----------|----------------------------------------------------------------------------------------------------|
| A WARNING | Always follow the basic precautions listed below to avoid the possibility of serious injury or even death<br>from electrical shock, short-circuiting, damages, fire or other hazards.               |
| A CAUTION | Always follow the basic precautions listed below to avoid the possibility of physical injury to you or<br>others, or damage to the device or other property.                                        |

These precautions include, but are not limited to, the following:

# **About the Device**

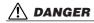

# Handling caution

 Do not operate the device or use headphones/earphones while driving a car or riding a motorcycle or a bicycle, since this could result in a serious accident.

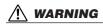

# Do not open

 Do not open the device or attempt to disassemble the internal parts or modify them in any way. The device contains no userserviceable parts. If it should appear to be malfunctioning, discontinue use immediately and have it inspected by qualified Yamaha service personnel.

### Water warning

 Do not expose the device to rain, use it near water or in damp or wet conditions, or place containers near it containing liquids which might spill into any openings. If any liquid such as water seeps into the device, turn off the power immediately and unplug the power cord from the AC outlet. Then have the device inspected by qualified Yamaha service personnel.

# If you notice any abnormality

 If this device should be dropped or damaged, immediately turn off the power and have the device inspected by qualified Yamaha service personnel.

# 

# Location

- · Before moving the device, remove all connected cables.
- Do not expose the device to excessive dust or vibrations, or extreme cold or heat (such as in direct sunlight, near a heater, or in a car during the day) to prevent the possibility of panel disfiguration or damage to the internal components.
- Do not place the device in an unstable position where it might accidentally fall over.
- Do not use the device in the vicinity of a TV, radio, stereo equipment, mobile phone, or other electric devices. Doing so may result in noise, both in the device itself and in the TV or radio next to it.

### Handling caution

- Do not use the device or headphones/earphones for a long period of time at a high or uncomfortable volume level, since this can cause permanent hearing loss. If you experience any hearing loss or ringing in the ears, consult a physician.
- Do not rest your weight on the device or place heavy objects on it, and avoid use excessive force on the buttons, switches or connectors.

# Saving data

 Saved data may be lost due to malfunction or incorrect operation. To protect against data loss, we recommend that you save important data to an external device such as a computer.

# **About the Battery**

# 🕂 DANGER

 If you notice battery leakage, discoloration, deformation, or any strange smell, immediately remove the battery from the device and stop operating, and also keep away from fire.

If you continue operating the device, it could cause battery fire, explosion, electrolyte blowout, or smoke. If a leaking battery is close to a source of flame, the battery electrolyte could catch fire, resulting in battery fire, explosion, electrolyte blowout, or smoke.

# eneloop (Rechargeable Ni-MH Battery)

### • Use only an "eneloop" battery.

Do not use any rechargeable battery other than an eneloop battery. For your safety, do not use imitation or counterfeit rechargeable batteries. Use of batteries other than eneloop might cause battery fire, explosion and fluid leakage, resulting in fire, injuries, chemical burns or environmental pollution.

- Do not deform, disassemble, or modify the battery. Any modifications such as deformation, disassembly, or soldering directly to the battery terminals may cause ignition, explosion, and leakage or ejection of the electrolyte.
- Do not allow a wire to connect the positive and negative terminals, and do not carry or store the battery together with metallic objects such as a necklaces or hairpins.

Doing so may short-circuit the battery, causing excessive current to flow, and possibly resulting in ignition, explosion, and leakage or ejection of the electrolyte. This may also cause the wire or necklace to heat up.

 Do not throw the battery into a fire, heat it, or expose it to the sunlight for a long time.

Doing so may melt the insulation, impair the safety mechanism, or ignite the electrolyte, causing ignition or explosion.

 Recharge the battery only in this device or the specified charger.

Charging the battery in any other charger may cause excessive or abnormal current flow during charging, producing abnormal chemical reactions within the battery that could cause ignition, explosion, electrolyte leakage, or overheating.

Do not peel off or damage the external covering.
Peeling off the external covering, piercing it with a nail or sharp object, striking it with a hammer, or stepping on it may cause a

short-circuit within the battery, causing ignition, explosion, leakage or ejection of the electrolyte, or overheating.

· Insert the battery as instructed.

Always make sure the battery is inserted in conformity with the +/ - polarity markings. Failure to do so might cause abnormal chemical reaction when recharging or could cause abnormal electric current flow in the battery, resulting in fire, explosion, leakage or ejection of the electrolyte, or overheating in use.

 Stop charging if charging does not end even though the specified charging time is exceeded.

If you continue charging the battery, it may ignite, explode, leak electrolyte, or overheat.

# 🕂 WARNING

 Do not leave the battery installed for an extended time. If the battery runs out, or if the device is not to be used for a long time (about one week), remove the battery from the device and keep it in a dry and cool place to prevent possible leakage of the battery fluid.

# **AA/LR6 Alkaline Battery**

- Do not deform, disassemble, or modify the battery. Any modifications such as deformation, disassembly, or soldering directly to the battery terminals may cause ignition, explosion, and leakage or ejection of the electrolyte.
- Do not allow a wire to connect the positive and negative terminals, and do not carry or store the battery together with metallic objects such as a necklaces or hairpins.

Doing so may short-circuit the battery, causing excessive current to flow, and possibly resulting in ignition, explosion, and leakage or ejection of the electrolyte. This may also cause the wire or necklace to heat up.

 Do not throw the battery into a fire, heat it, or expose it to the sunlight for a long time.
Doing so may melt the insulation, impair the safety mechanism,

or ignite the electrolyte, causing ignition or explosion.

 Do not peel off or damage the external covering. Peeling off the external covering, piercing it with a nail or sharp object, striking it with a hammer, or stepping on it may cause a short-circuit within the battery, causing ignition, explosion, leakage or ejection of the electrolyte, or overheating.

### • Insert the battery as instructed.

Always make sure the battery is inserted in conformity with the +/ - polarity markings. Failure to do so might cause abnormal chemical reaction when recharging or could cause abnormal electric current flow in the battery, resulting in fire, explosion, leakage or ejection of the electrolyte, or overheating in use.

# 

- Do not remove the battery while the device is in use. Do not remove the battery while the device is being used. Doing so could corrupt the data or cause malfunctions.
- Check the battery capacity before recording or deleting recorded material.

If the remaining battery capacity indication should run low during recording, immediately stop recording, and recharge the battery or install a fresh battery. If the battery becomes exhausted during deletion, it will be impossible to delete the recorded material.

### If the battery fluid leaks

If the battery does leak, avoid contact with the leaked fluid. If the battery fluid should come in contact with your eyes, mouth, skin, or clothes, wash immediately with water and consult a doctor. Battery fluid is corrosive and may possibly cause loss of sight or chemical burns. Also if your skin should become inflamed when contacted by battery fluid, consult a doctor.

### Information for Users on Collection and Disposal of Old Equipment and used Batteries

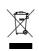

These symbols on the products, packaging, and/ or accompanying documents mean that used electrical and electronic products and batteries should not be mixed with general household waste.

For proper treatment, recovery and recycling of old products and used batteries, please take them to applicable collection points, in accordance with your national legislation and the Directives 2002/ 96/EC and 2006/66/EC.

By disposing of these products and batteries correctly, you will help to save valuable resources and prevent any potential negative effects on human health and the environment which could otherwise arise from inappropriate waste handling.

For more information about collection and recycling of old products and batteries, please contact your local municipality, your waste disposal service or the point of sale where you purchased the items.

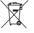

#### [For business users in the European Union]

If you wish to discard electrical and electronic equipment, please contact your dealer or supplier for further information.

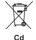

# [Information on Disposal in other Countries outside the European Union]

These symbols are only valid in the European Union. If you wish to discard these items, please contact your local authorities or dealer and ask for the correct method of disposal.

# Note for the battery symbol (bottom two symbol examples):

This symbol might be used in combination with a chemical symbol. In this case it complies with the requirement set by the Directive for the chemical involved. Yamaha cannot be held responsible for damage caused by improper use or modifications to the device, or data that is lost or destroyed.

Always turn the power off when the device is not in use.

The performance of components with moving contacts, such as switches, volume controls, and connectors, deteriorates over time. Consult qualified Yamaha service personnel about replacing defective components.

Make sure to discard used batteries according to local regulations.

For France, the included earphones has been tested to comply with the Sound Pressure Level requirement laid down in NF EN 50332-1:2000 standard as required by French Article L. 5232-1.

Maximum output voltage: 150 mV Wide band characteristic voltage for the included earphones: 75 mV or higher

### **Copyrights**

- · Copying of the commercially available musical data is strictly prohibited except for your personal use.
- · This owner's manual is the exclusive copyrights of Yamaha Corporation.
- Windows is a registered trademark of Microsoft<sup>®</sup> Corporation in the United States and other countries.
- Apple, Mac and Macintosh are trademarks of Apple Inc., registered in the U.S. and other countries.
- Eneloop<sup>®</sup> is a registered trademark of SANYO Electric Co., Ltd.
- · The microSD and microSDHC logos are trademarks.
- The company names and product names in this manual are the trademarks or registered trademarks of their respective companies.

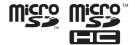

The illustrations and LCD screens as shown in this manual are for instructional purposes only, and may appear somewhat different from those on your instrument.

# Contents

| PRECAUTIONS4                                                                                                    |
|----------------------------------------------------------------------------------------------------|
| About the manuals8<br>Obtaining and viewing the<br>Reference Manual8                                                                                                    |
| Introduction                                                                                                    |
| Starting Up   10     Inserting a battery   10     Turning the power on or off   10     Checking the remaining battery power   11     Disabling the controls (Hold function)   11     Inserting a microSD card   12     About the microSD card   13     About files and folders   13 |
| Basic Operation   14     About the screens   14     About the menu settings   15                                                                                                    |

| Recording                           | 17 |
|-------------------------------------|----|
| Before recording                    | 17 |
| Recording musical performance       | 18 |
| Simple recording (musical practice, |    |
| meeting, etc.)                      | 21 |
| Playing Back                        | 22 |
| Transferring Audio Files from the   |    |
| Recorder to a Computer              | 23 |
| Computer system requirements        | 23 |
| Connecting the recorder to          |    |
| your computer                       | 23 |
| Loading audio files                 |    |
| Disconnecting the recorder from     |    |
| your computer                       | 25 |
| Recharging the eneloop              | 26 |
| About the accessory disk            | 27 |
| SOFTWARE LICENSE AGREEMENT          | 28 |

# About the manuals

The operation of the POCKETRAK CX is explained in this Owner's Manual (this book) and also in the Reference Manual (PDF file) that can be downloaded from the Yamaha website.

| Owner's Manual (this book):  | The Owner's Manual includes information about pre-<br>cautions, setup and basic operation that will get you<br>started as easily as possible.                                                        |
|------------------------------|----------------------------------------------------------------------------------------------------|
| Reference Manual (PDF file): | The Reference Manual includes part names and func-<br>tions, and troubleshooting information, detailed<br>descriptions and procedures that will help you take full<br>advantage of the POCKETRAK CX. |

# **Obtaining and viewing the Reference Manual**

You can download the Reference Manual from the following Yamaha website. http://www.yamaha.co.jp/manual/

(To view PDF files, you must install Adobe Reader on your computer. Adobe Reader can be downloaded free at <a href="http://www.adobe.com/>">http://www.adobe.com/>">http://www.adobe.com/</a>)

# Introduction

# **Included** accessories

(Please check that the following items are included.)

- Eneloop AA Ni-MH rechargeable battery (1)
- 2GB microSD Memory Card (1)
- Earphones (1)
- Carrying bag (1)
- Microphone stand adapter (1) Use the adapter to attach the recorder to a microphone stand.
- Windscreen (1) Cover the microphone openings with the windscreen to reduce wind and other noise in the recording environment.

• DVD-ROM (1)

The disc includes the "Cubase AI" DAW (Digital Audio Workstation) software. Please read "About the accessory disc" at the end of the English section in this manual before opening the DVD-ROM package.

- USB cable (1)
- Owner's Manual (this book) (1)

# Attaching the recorder to a tripod or a microphone stand

You can attach the recorder to a commercially available camera or camcorder tripod using the threaded socket on the unit. You can also attach the recorder to a microphone stand using the included microphone stand adapter.

Note:

• The diameter of the threaded tripod socket is 1/4 inch or 6.35mm, and the diameter of the adapter thread is 3/8 inches or 9.525mm.

# **Main features**

• Built-in high-performance X-Y stereo microphone

Enables high-fidelity and high-quality stereo recording.

- Recording peak limiter Automatically adjusts excessive mic input levels for distortion-free recording.
- 2GB microSD memory card included The POCKETRAK CX supports microSD cards and microSDHC cards.

# **Starting Up**

# **Inserting** a battery

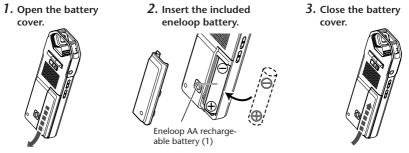

∜Hint:

- You can use the "eneloop" battery repeatedly by recharging it. For information on recharging the "eneloop" battery, refer to page 26.
- · You can also use commercially available AA alkaline batteries.
- If you use an alkaline battery, press and hold down the [MENU/ENTER] button for at least two seconds to access [COMMON MENU], then select "ALKALINE" for [BATTERY SET].

# 

• Be sure to use batteries at an ambient temperature between 5 and 35 degrees Celsius (41 and 95 degrees Fahrenheit). In particular, do not leave the recorder in a car during warm weather.

# Turning the power on or off

# Turning the power on

Press the [POWER] button.

### Turning the power off

Press and hold down the [POWER] button for at least two seconds while the recorder is stopped.

### Note:

 If you leave the recorder turned on for about 15 minutes without using it, the recorder will automatically turn off (when AUTO OFF is turned ON) (page 16).

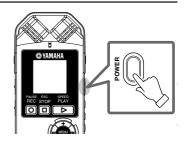

# Checking the remaining battery power

Check the battery indicator on the LCD screen to determine the remaining battery power.

When the battery power falls to a low level, the recorder will display the message "LOW BATTERY!." Recharge the "eneloop" or replace the battery with a new alkaline battery.

∜Hint:

 For information on recharging the "eneloop" battery, refer to page 26.

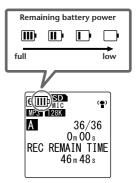

# **Disabling the controls (Hold function)**

- If you set the [HOLD/CHARGE] switch to [HOLD ▷] during playback or recording, "HOLD ON" appears on the display and the controls will be disabled.
- Set the [HOLD/CHARGE] switch to its original position. "HOLD OFF" appears on the display and the Hold function is canceled.

Back side

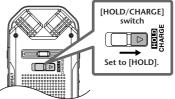

# Inserting a microSD card

Use a microSD card to store the recording/playback data.

You must format a commercially available microSD card using the recorder before you use the card for the first time (page 16).

1. Open the microSD card slot cover.

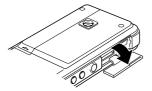

**2.** Insert the card straight in the direction shown in the illustration until it clicks.

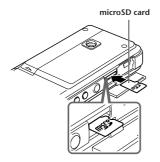

**3.** Push the card gently with the tip of your finger until it clicks again.

4. Close the card slot cover.

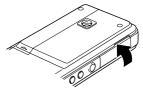

**5.** Turn the power on. " SD " will appear on the LCD.

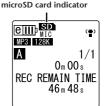

### Note:

- If the recorder displays "NO MEDIA!" on the LCD, it means that the recorder does not recognize the card. In this case, remove the card, then insert the card again.
- Be sure to format the card using the recorder. The recorder may not recognize some microSD cards formatted by other devices, such as a computer.

To remove the card, open the slot cover and push in the card gently. The card will be ejected slightly. Pull out the card carefully.

# About the microSD card

If you plan to use any card other than the included microSD card, use a 512MB – 2GB microSD card or a 4GB microSDHC card (these cards are compatible as of July 2008). However, some cards (depending on the manufacturer or type of card) may not work with the recorder.

For more information on microSD cards, please visit the following Yamaha website: http://www.yamahasynth.com/

#### Before using the microSD card

- Make sure that you insert the microSD card in the recorder correctly. Otherwise, the recorder will not record or play.
- Do not apply too much force when you insert or remove the microSD card. Otherwise, you might injure your hand or finger or damage the card.
- If you insert the microSD card in the wrong orientation or upside down, the microSD card and/or the card slot may be damaged.
- If the recorder does not recognize the installed microSD card when the power to the unit is turned on, first turn off the power, remove the card, insert the card correctly, then turn the power on.
- Do not install or remove the microSD card while the power to the unit is on. Otherwise, the data on the microSD card may be damaged.
- Do not touch the terminal on the microSD card or expose the card to water or dirt.
- Do not try to bend, fold or place a heavy object on the microSD card.
- Do not use or keep the microSD card in a location subject to static electricity or electric noise.
- Do not place the microSD card in the vicinity of corrosive chemicals or corrosive gas. Otherwise, the card may malfunction or data on the card may be lost.
- Never place the microSD card within reach of small children. A child may swallow the card accidentally.
- If you discard the microSD card without precautions, important or personal data that remains on the card may become accessible to unauthorized individuals. To avoid this risk, erase all data on the card, destroy the card physically, then discard it.

# **About files and folders**

One recorded session on the POCKETRAK CX is called a "file."

Files are stored in a location called a "folder." Files are stored in one of the following folders on a microSD card that has been inserted into the recorder.

### VOICE folders (A-D):

The VOICE folder contains sub-folders A-D that store files recorded through the microphone.

## LINE(L) folder:

This folder stores files recorded from external line-level devices.

### MUSIC(M) folder:

This folder stores music files transferred from your computer.

### RECYCLE (1) folder:

This is a trash can folder.

### ALARM folder:

This folder stores files that can be played as an alarm. (The folder name will not be displayed.)

# DATA folder:

This folder stores data files. (The folder name will not be displayed.)

For more information on the files and folders, please read the Reference Manual.

### Folder name

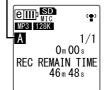

Wint: Pressing the [FOLDER/ A-B REPEAT] button located on the side panel repeatedly will scroll through the folders.

# **Basic Operation**

# About the screens

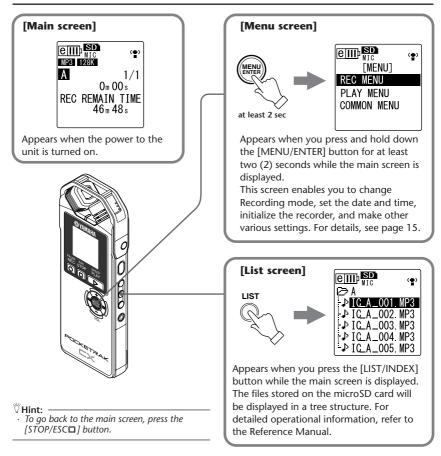

# About the menu settings

# Menu and menu item list

Menu items are categorized into three main menus: [REC MENU] (Recording settings), [PLAY MENU] (Playback settings) and [COMMON MENU] (Global settings).

| [REC MODE]                                                                                 | Sets the recording quality.                            |  |
|--------------------------------------------------------------------------------------------|--------------------------------------------------------|--|
| [REC LIMITER]                                                                              | Turns the Recording peak limiter on or off.            |  |
| [HPF]                                                                                      | Turns the High Pass (Low Cut) filter on or off.        |  |
| [STEREO WIDE]                                                                              | Turns the Stereo wide recording on or off.             |  |
| [REC SELECT]                                                                               | Selects a source connected to the external input jack. |  |
| [AUTO DIVIDE] Divides the file automatically after a certain period of sile ing recording. |                                                        |  |
| [SELF TIMER]                                                                               | Sets the time for the Self Timer recording.            |  |
| [VAS]                                                                                      | Turns the VAS (Voice activated system) on or off.      |  |

### [REC MENU] (Recording settings)

### [PLAY MENU] (Playback settings)

| [REPEAT]      | Sets the Repeat mode.                                                                                |
|---------------|----------------------------------------------------------------------------------------------------|
| [PHRASE PLAY] | Sets the Phrase playback time (by the number of seconds the play-<br>back point will be moved back). |
| [SKIP PLAY]   | Sets the Skip playback time (by the amount of time the playback point will skip).                    |
| [SOUND EQ]    | Adjusts the tone.                                                                                    |

### [COMMON MENU] (Global settings)

| [BEEP SOUND]    | Turns the beep sound on or off.                   |  |
|-----------------|---------------------------------------------------|--|
| [REC/PLAY LED]  | Turns the recording/playback indicator on or off. |  |
| [DATE & TIME]   | Sets the calendar (date and time).                |  |
| [TIMER & ALARM] | Sets up Timer recording and alarm.                |  |
| [BATTERY SET]   | Selects the eneloop or alkine battery.            |  |

(Continues to the next page ... )

| [AUTO OFF]    | Turns the Auto Power Off function on or off. |  |
|---------------|----------------------------------------------|--|
| [BACKLIGHT]   | Turns the LCD backlight on or off.           |  |
| [CONTRAST]    | Adjusts the LCD contrast.                    |  |
| [RECYCLE BIN] | Turns the Recycle Bin function on or off.    |  |
| [FORMAT]      | Formats a microSD card.                      |  |
| [MENU RESET]  | Initializes the menu settings.               |  |
| [VERSION]     | Indicates the firmware version information.  |  |

# Setting the menu options

The following section explains how to set the menu items. The example here explains how to select "MP3 128kbps" for the Recording mode.

1. Press and hold down the [MENU/ENTER] button for at least two (2) seconds while the main screen is displayed.

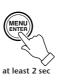

 Press the [VOL +/-] buttons to select [REC MENU], then press the [MENU/ ENTER] button.

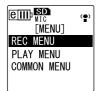

3. Press the [VOL +/-] buttons to select [REC MODE], then press the [MENU/ ENTER] button.  Press the [VOL +/-] buttons to select [MP3 128kbps], then press the [MENU/ ENTER] button.

|                                            | •              |
|--------------------------------------------|----------------|
| [REC<br>PCM : 48<br>MP3 : 320<br>128<br>32 | 44.1kHz<br>192 |

5. Press the [STOP/ESC ] button twice. The screen returns to the ESC

STOP

# **Before recording**

The POCKETRAK CX enables you to optimize your recordings by setting the Recording mode, ALC (Auto Level Control) function, microphone sensitivity, High Pass (Low Cut) filter and other functions. This section explains Recording mode and the ALC function. Please refer to the Reference Manual for information on the other functions.

# **About Recording mode**

The POCKETRAK CX records audio in the MP3 or PCM (WAV) format. As a rule of thumb, select "PCM 44.1kHz" (better sound quality) for Recording mode to record a musical performance. Select "MP3 128kbps" (smaller data size) to record musical practice sessions or conference meetings.

| Recording<br>format | Sampling frequency<br>or bit rate | File<br>extension | Application examples                                                                                                    |
|---------------------|-----------------------------------|-------------------|----------------------------------------------------------------------------------------------------|
| РСМ                 | 48 kHz                            | .WAV              | Recording a musical performance, creating a<br>master recording, creating a CD, and recording<br>other original sound sources |
|                     | 44.1 kHz                          |                   |                                                                                                    |
|                     | 320 kbps                          |                   | High-quality recording of musical practice ses-                                                                               |
|                     | 192 kbps                          |                   | sions, conference meetings, etc. compressed<br>into a smaller size file                                                       |
| MP3                 | 128 kbps                          | .MP3              | into a smaller size me                                                                                                    |
|                     | 64 kbps                           | -                 | Recordings for which extended duration is more<br>important than sound quality ("32kbps" indi-                                |
|                     | 32 kbps                           |                   | cates a monaural recording.)                                                                                                  |

### Recording mode and application examples

### Available recording time (with the included 2GB microSD card)

| Recording mode | Available recording time<br>(estimated) |  |
|----------------|-----------------------------------------|--|
| PCM 48 kHz     | About 2 hours 50 minutes                |  |
| PCM 44.1 kHz   | About 3 hours 5 minutes                 |  |
| MP3 320 kbps   | About 13 hours 35 minutes               |  |
| MP3 192 kbps   | About 22 hours 45 minutes               |  |
| MP3 128 kbps   | About 34 hours 5 minutes                |  |
| MP3 64 kbps    | About 68 hours 15 minutes               |  |
| MP3 32 kbps    | About 136 hours 30 minutes              |  |

- \* If you record multiple files, the total available recording time will be shorter than those estimated above.
- \* If you are using a 2GB or larger microSD card, the largest available recording space (for continuous recording) is 2GB.

| Eneloop battery    |                           | Alkaline battery   |                |
|--------------------|---------------------------|--------------------|----------------|
| PCM 44.1kHz, 16bit | About 21 hours 30 minutes | PCM 44.1kHz, 16bit | About 22 hours |
| MP3 64 kbps        | About 44 hours            | MP3 64 kbps        | About 54 hours |

## Battery life for recording (with the included 2GB microSD card)

\* The above estimate is based on: Recording/playback LED off, backlight off, no recording monitoring, the ALC function on.

\* Battery life varies depending on the type and manufacturer of battery/microSD-card, storage conditions, usage, ambient temperature, etc. Yamaha will not guarantee operation if you use any battery other than an alkaline battery or a rechargeable battery specified by Yamaha (eneloop).

# About the ALC (Auto Level Control) function

Auto Level Control function automatically adjusts the recording level in response to the source level so that the resulting recording will be dynamically tighter.

|             | ALC OFF                                                                                                | ALC ON                                                                                                    |
|-------------|----------------------------------------------------------------------------------------------------|----------------------------------------------------------------------------------------------------|
| Feature     | The recording will accurately represent the original sound, with the sound dynamics main-tained as is. | The recording dynamics will be adjusted, with a higher level sound recorded slightly quieter and a lower level sound recorded slightly louder. This setting will reduce distortion and is better for dictation. |
| Application | Musical performance and<br>nature recordings                                                           | Musical practice, conference meeting and interview recordings                                                                                                    |

# **Recording musical performance**

Before recording, set the [ALC] switch to [OFF] and the [MIC SENS] (microphone sensitivity) switch to [LOW].

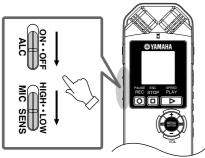

 Press the [FOLDER/A-B REPEAT] button located on the side panel repeatedly to select a folder into which to record.

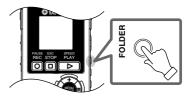

∜Hint:

 Pressing the [FOLDER/A-B REPEAT] button repeatedly will scroll through the folders. As an example, select one from folders A-D. 2. Press the [REC/PAUSE<sup>O</sup>] button once again.

The unit enters recording [STANDBY] mode. (Recording has not started yet.)

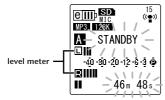

### Note:

- The level meter will move left or right in response to the sound level from the microphone.
- 3. Press the [I◄◄]/[►►I] buttons to adjust the MIC LEVEL (recording level).

Adjust the recording level while playing music, speaking, etc.

# ∜Hint:

### Setting the recording peak limiter

When the recording peak limiter is set to ON, the recorder reduces sound distortion by automatically adjusting excessive peaks. It is recommended that you set the limiter to ON when you are recording audio.

To set the recording peak limiter to ON, press and hold down the [MENU/ENTER] button for at least two seconds to access [REC MENU], then select "ON" for [REC LIMITER].

The peak limiter is available only when the ALC is set to OFF.

# Adjusting the recording level

• Setting an appropriate recording level The recording level is appropriate when the level meter moves as far to the right as possible without deflecting all the way, and the recording LED remains illuminated.

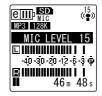

• If the recording level is too low: Press the [►►] button to adjust the recording level so that the level meter will move moderately to the right.

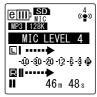

### Note:

• If an appropriate recording level cannot be achieved even if you raise the level to "40," slide the [MIC SENS] switch to [HIGH].

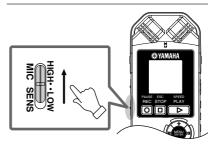

• If the recording level is too high: The level meter frequently moves all the way to the right and the recording LED turns off. The **PEAK** appears on the screen when the level exceeds the specified threshold during recording.

Press the [I button to lower the recording level.

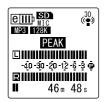

 Press the [REC/PAUSE O] button again. The LED lights up in red, and recording begins. • Indicators displayed during recording

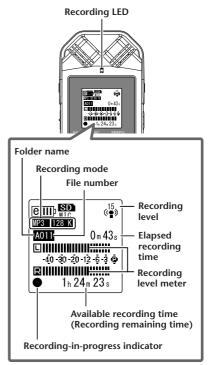

5. Press the [STOP/ESC □] button to stop recording.

The LED will be off, and REC REMAIN TIME will be displayed on the screen.

# Simple recording (musical practice, meeting, etc.)

Before recording, set the [ALC] switch to [ON] and the [MIC SENS] (microphone sensitivity) switch to [HIGH].

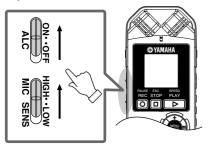

 Press the [FOLDER/A-B REPEAT] button located on the side panel repeatedly to select a folder into which to record.

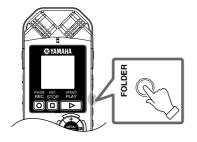

🖞 Hint:

• Pressing the [FOLDER/A-B REPEAT] button repeatedly will scroll through the folders. As an example, select one from folders A-D.  Press the [REC/PAUSE O] button. The LED lights up in red, and recording begins.

∜Hint:

 If the recording level is too high (page 20), set the [MIC SENS] switch to [LOW].

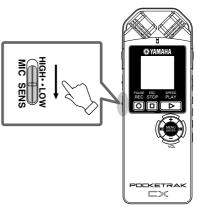

3. Press the [STOP/ESC □] button to stop recording.

The LED will be off, and REC REMAIN TIME will be displayed on the screen.

# **Playing Back**

The POCKETRAK CX plays back MP3 and WMA format files as well as WAV format files recorded on the unit. To play back a file recorded on the unit, select a folder from the VOICE (A-D) folders or the LINE (L) folder. To play back a file transferred from a computer, select the MUSIC (M) folder.

 While the main screen is displayed, press the [FOLDER/A-B REPEAT] button located on the side panel repeatedly to select a folder from which to play back a file.

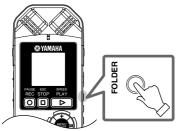

∜Hint:

 Pressing the [FOLDER/A-B REPEAT] button repeatedly will scroll through the folders.

2. Press [◄◄]/[►►] buttons to select the desired file number.

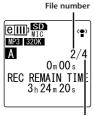

Total file number

**3.** Press the [PLAY/SPEED ▷] button.

The LED lights up in green and playback starts.

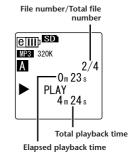

- Press the [VOL +/-] buttons to set the proper playback volume level. The level can be set in 21 steps (0-20).
- 5. Press the [STOP/ESC □] button to stop playback.

Press the [PLAY/SPEED  $\triangleright$ ] button again to resume playback from that point.

#### ∜Hint:

 You can play the files in each folder from the list screen (page 14).

# Transferring Audio Files from the Recorder to a Computer

You can transfer audio files stored in the microSD card to a computer by connecting the recorder to the computer via an included USB cable. Transferred files are compatible for playback with Windows Media Player and iTunes, and can be edited using the included "Cubase AI" DAW software. You can also transfer audio files from a computer to the recorder for playback.

# **Computer system requirements**

## Windows

Computer: Windows-based computer with built-in USB interface OS: Windows Vista, XP Professional/Home Edition

### Macintosh

Computer: Macintosh computer with built-in USB interface OS: Mac OS X 10.4, 10.5

### Note: \_

Visit the web site below for the latest information on included software and operating system requirements.
<a href="http://www.yamahasynth.com/">http://www.yamahasynth.com/</a>>

# Connecting the recorder to your computer

- 1. Start the computer.
- 2. Make sure that the recorder is turned off, and then connect the included USB cable.

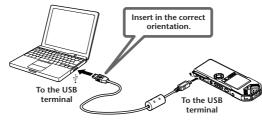

# 

Use only the USB cable included with the recorder. The use of an improper cable may damage the terminal and result in a malfunction.

Once the recorder is recognized by the computer, the following display appears on the screen.

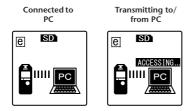

If nothing appears on the computer display, or if the above screen fails to appear on the recorder, follow the steps below:

- Exit (quit) all running applications.
- Disconnect all external USB devices (excluding a properly working mouse and keyboard), then connect only the recorder.
- If the computer features multiple USB terminals, use a different USB terminal to connect the recorder.
- If the recorder is connected via a bus-powered USB hub, remove the hub, then use the included USB cable to connect the recorder directly to the computer's USB terminal.

# Precautions when using the USB terminal

Be sure to observe the following points when connecting to the computer's USB interface. If you do not observe these points, you risk freezing the computer, corrupting the data, and losing the data. If the computer or the recorder freezes, restart the application software such as Windows Media Player or OS.

# 

- Never disconnect the USB cable while data is being transferred.
- Be sure to wake the computer from sleep/suspended/standby mode before making a connection to the computer's USB connector.
- Quit all applications running on the computer before connecting or disconnecting the USB cable.

### Note:

• The screens, menu items and buttons displayed on your computer may not exactly match those shown in this manual, depending on the OS version or manufacturer of your computer. (This manual uses Windows XP and Mac OS X as examples.)

# Loading audio files

### Windows:

- 1. Connect the recorder to a computer.
- 2. Open [My Computer] from the [start] menu.
- 3. Double-click [Removable Disk].
- 4. Double-click the "VOICE" folder.
- 5. Double-click the folder (A-D) that contains the file that you wish to load to your computer.
- 6. Copy the file to the desired location.

## Macintosh:

- 1. Connect the recorder to a computer.
- 2. Double-click the drive icon ("NO NAME") of the recorder on the desktop.
- 3. Double-click "VOICE" folder.
- 4. Double-click the folder (A-D) that contains the file that you wish to load to your computer.
- 5. Copy the file to the desired location.

∛Hint:

· For detailed information about the folders, see page 13.

# Disconnecting the recorder from your computer

### Windows:

- Click on the taskbar at the bottom right of the Windows screen, then click [Safely remove USB Mass Storage Device].
- 2. After the computer displays the right message, remove the USB cable.

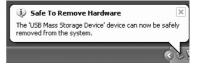

# Macintosh:

- 1. Drag and drop the drive icon ("NO NAME") of the recorder on the desktop to the Trash.
- 2. After the drive icon ("NO NAME") disappears from the desktop, remove the USB cable.

# **Recharging the eneloop**

# 

- Recharge the eneloop at an ambient temperature of between 5 and 35 degrees Celsius (41 and 95 degrees Fahrenheit).
- Be sure to close the battery cover before you start recharging.

1. Make sure that the eneloop battery is inserted in the recorder.

# 

- Do not attempt the recharge operation with an alkaline or other battery installed inside. Otherwise, the battery liquid may leak or the recorder may malfunction.
- 2. From the main screen, press and hold down the [MENU/ ENTER] button for at least two seconds to access the [COM-MON MENU] → [BATTERY SET], then make sure that "eneloop" is selected.
- 3. Connect the recorder to a computer (page 23).

recorder indicates that the unit is connected to the computer, then set the [HOLD/ CHARGE] switch to [HOLD  $\triangleright$ ].

The LED lights up green, and recharging starts. To cancel the recharge operation, revert the

When recharging is complete, the LED turns

4. Make sure that the LCD screen on the

[HOLD/CHARGE] switch setting.

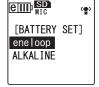

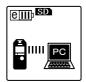

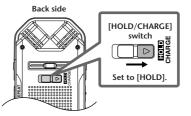

# off.

- Recharging a completely exhausted eneloop battery takes approximately 220 minutes.
- You can recharge an eneloop battery during data transfer. However, the battery may be exhausted more quickly.
- 5. Disconnect the recorder from your computer.

### SPECIAL NOTICE

- The software included in the accessory disk and the copyrights thereof are under exclusive ownership by Steinberg Media Technologies GmbH.
- Use of the software and this manual is governed by the license agreement which the purchaser fully agrees to upon breaking the seal of the software packaging. (Please read carefully the Software Licensing Agreement at the end of this manual before installing the application.)
- Copying of the software or reproduction of this manual in whole or in part by any means is expressly forbidden without the written consent of the manufacturer.
- Yamaha makes no representations or warranties with regard to the use of the software and documentation and cannot be held responsible for the results of the use of this manual and the software.
- This disk is NOT for audio/visual purpose. Do not attempt to play the disk on an audio/visual CD/DVD player. Doing so may result in irreparable damage to your player.
- For information about the minimum system requirements and latest information of the software in the disk, check the web site below.
  →<http://www.yamahasynth.com/>
- Note that Yamaha does not offer technical support for the DAW software in the accessory disk.

### About the DAW software in the accessory disk

The accessory disk contains DAW software both for Windows and Macintosh.

### NOTE:

- Make sure to install DAW software under the "Administrator" account.
- In order to have continuous use of the DAW software in the accessory disk, including support and other benefits, you will need to register the software and activate your software license by starting it while the computer is connected to the Internet. Click the "Register Now" button shown when the software is started, then fill in all required fields for registration. If you do not register the software, you will be unable to use it after a limited period of time expires.
- If you are using a Macintosh computer, double-click the "\*\*\* mpkg" file to start installation.

For information about the minimum system requirements and latest information on the software in the disk, check the web site below.

<http://www.yamahasynth.com/>

### About software support

Support for the DAW software in the accessory disk is provided by Steinberg on its website at the following address.

http://www.steinberg.net

You can visit the Steinberg site also via the Help menu of the included DAW software. (The Help menu also includes the PDF manual and other information on the software.)

For information on importing audio files from the recorder to the included DAW software, please refer to the Reference Manual.

# ATTENTION SOFTWARE LICENSE AGREEMENT

PLEASE READ THIS SOFTWARE LICENSE AGREEMENT ("AGREEMENT") CAREFULLY BEFORE USING THIS SOFTWARE. YOU ARE ONLY PERMITTED TO USE THIS SOFTWARE PURSUANT TO THE TERMS AND CONDITIONS OF THIS AGREEMENT. THIS AGREEMENT IS BETWEEN YOU (AS AN INDIVIDUAL OR LEGAL ENTITY) AND YAMAHA CORPORATION ("YAMAHA").

BY BREAKING THE SEAL OF THIS PACKAGE YOU ARE AGREEING TO BE BOUND BY THE TERMS OF THIS LICENSE. IF YOU DO NOT AGREE WITH THE TERMS, DO NOT INSTALL, COPY, OR OTHERWISE USE THIS SOFTWARE.

THIS AGREEMENT PROVIDES YOUR USE-CONDITIONS ABOUT THE "DAW" SOFTWARE OF STEINBERG MEDIA TECHNOL-OGIES GMBH("STEINBERG") WHICH IS BUNDLED WITH THIS PRODUCT. SINCE THE END-USER SOFTWARE LICENSE AGREEMENT (EUSLA) SHOWN ON YOUR PC-DISPLAY IN YOUR INSTALLING THE "DAW" SOFTWARE IS REPLACED BY THIS AGREEMENT, YOU SHOULD DISREGARD THE EUSLA. THAT IS, IN THE INSTALLING PROCESS, YOU SHOULD SELECT "AGREE" WITH THE EUSLA, WITHOUT YOUR JUDGMENT THERETO, SO AS TO PROCEED TO THE NEXT PAGE.

#### 1. GRANT OF LICENSE AND COPYRIGHT

Yamaha hereby grants you the right to use one copy of the software program(s) and data ("SOFTWARE") accompanying this Agreement. The term SOFTWARE shall encompass any updates to the accompanying software and data. The SOFTWARE is owned by STEINBERG, and is protected by relevant copyright laws and all applicable treaty provisions. Yamaha has acquired the sublicense right to license you to use the SOFTWARE. While you are entitled to claim ownership of the data created with the use of SOFTWARE, the SOFTWARE will continue to be protected under relevant copyrights.

- You may use the SOFTWARE on a single computer.
- You may make one copy of the SOFTWARE in machine-readable form for backup purposes only, if the SOFTWARE is on media where such backup copy is permitted. On the backup copy, you must reproduce Yamaha's copyright notice and any other proprietary legends that were on the original copy of the SOFT-WARE.
- You may permanently transfer to a third party all your rights in the SOFTWARE only when you transfer this product together, provided that you do not retain any copies and the recipient reads and agrees to the terms of this Agreement.

### 2. RESTRICTIONS

- You may not engage in reverse engineering, disassembly, decompilation or otherwise deriving a source code form of the SOFTWARE by any method whatsoever.
- You may not reproduce, modify, change, rent, lease, or distribute the SOFTWARE in whole or in part, or create derivative works of the SOFTWARE.

- You may not electronically transmit the SOFTWARE from one computer to another or share the SOFTWARE in a network with other computers.
- You may not use the SOFTWARE to distribute illegal data or data that violates public policy.
- You may not initiate services based on the use of the SOFTWARE without permission by Yamaha Corporation.
- Copyrighted data, including but not limited to MIDI data for songs, obtained by means of the SOFTWARE, are subject to the following restrictions which you must observe.
- Data received by means of the SOFTWARE may not be used for any commercial purposes without permission of the copyright owner.
- Data received by means of the SOFTWARE may not be duplicated, transferred, or distributed, or played back or performed for listeners in public without permission of the copyright owner.
- The encryption of data received by means of the SOFT-WARE may not be removed nor may the electronic watermark be modified without permission of the copyright owner.

### 3. TERMINATION

This Agreement becomes effective on the day that you receive the SOFTWARE and remains effective until terminated. If any copyright law or provisions of this Agreement is violated, the Agreement shall terminate automatically and immediately without notice from Yamaha. Upon such termination, you must immediately destroy the licensed SOFTWARE, any accompanying written documents and all copies thereof.

#### 4. LIMITED WARRANTY ON MEDIA

As to SOFTWARE sold on tangible media, Yamaha warrants that the tangible media on which the SOFTWARE is recorded will be free from defects in materials and workmanship under normal use for a period of fourteen (14) days from the date of receipt, as evidenced by a copy of the receipt. Yamaha's entire liability and your exclusive remedy will be replacement of the defective media if it is returned to Yamaha or an authorized Yamaha dealer within fourteen days with a copy of the receipt. Yamaha is not responsible for replacing media damaged by accident, abuse or misapplication. TO THE FULLEST EXTENT PERMITTED BY LAW, YAMAHA EXPRESSLY DISCLAIMS ANY IMPLIED WARRANTIES ON THE TANCIBLE MEDIA, INCLUDING THE IMPLIED WARRANTIES OF MERCHANT-ABILITY AND FITNESS FOR A PARTICULAR PURPOSE.

#### 5. DISCLAIMER OF WARRANTY ON SOFTWARE

You expressly acknowledge and agree that use of the SOFTWARE is at your sole risk. The SOFTWARE and related documentation are provided "AS IS" and without warranty of any kind. NOTWITH-STANDING ANY OTHER PROVISION OF THIS AGREEMENT, YAMAHA EXPRESSLY DISCLAIMS ALL WARRANTIES AS TO THE SOFTWARE. EXPRESS, AND IMPLIED, INCLUDING BUT NOT LIMITED TO THE IMPLIED WARRANTIES OF MER-CHANTABILITY, FITNESS FOR A PARTICULAR PUR-POSE AND NON-INFRINGEMENT OF THIRD PARTY RIGHTS. SPECIFICALLY, BUT WITHOUT LIMITING THE FOREGOING, YAMAHA DOES NOT WARRANT THAT THE SOFTWARF WILL MEET YOUR REQUIREMENTS, THAT THE OPERATION OF THE SOFTWARE WILL BE UNINTERRUPTED OR ERROR-FREE, OR THAT DEFECTS IN THE SOFT-WARE WILL BE CORRECTED.

#### 6. LIMITATION OF LIABILITY

YAMAHAÖS ENTIRE OBLIGATION HEREUNDER SHALL BE TO PERMIT USE OF THE SOFTWARE UNDER THE TERMS HEREOF. IN NO EVENT SHALL YAMAHA BE LIABLE TO YOU OR ANY OTHER PERSON FOR ANY DAMAGES, INCLUDING, WITHOUT LIMITATION, ANY DIRECT, INDI-RECT, INCIDENTAL OR CONSEQUENTIAL DAMAGES, EXPENSES, LOST PROFITS, LOST DATA OR OTHER DAM-AGES ARISING OUT OF THE USE, MISUSE OR INABILITY TO USE THE SOFTWARE, EVEN IF YAMAHA OR AN AUTHORIZED DEALER HAS BEEN ADVISED OF THE POSSI-BILITY OF SUCH DAMAGES. In no event shall Yamaha's total liability to you for all damages, losses and causes of action (whether in contract, tort or otherwise) exceed the amount paid for the SOFTWARE.

#### 7. GENERAL

This Agreement shall be interpreted according to and governed by Japanese law without reference to principles of conflict of laws. Any dispute or procedure shall be heard before the Tokyo District Court in Japan. If for any reason a court of competent jurisdiction finds any portion of this Agreement to be unenforceable, the remainder of this Agreement shall continue in full force and effect.

#### 8. COMPLETE AGREEMENT

This Agreement constitutes the entire agreement between the parties with respect to use of the SOFTWARE and any accompanying written materials and supersedes all prior or contemporaneous understandings or agreements, written or oral, regarding the subject matter of this Agreement. No amendment or revision of this Agreeement will be binding unless in writing and signed by a fully authorized representative of Yamaha. For details of products, please contact your nearest Yamaha representative or the authorized distributor listed below.

### NORTH AMERICA

### CANADA

#### Yamaha Canada Music Ltd.

135 Milner Avenue, Scarborough, Ontario, M1S 3R1, Canada Tel: 416-298-1311

### U.S.A.

Yamaha Corporation of America 6600 Orangethorpe Ave., Buena Park, Calif. 90620, U.S.A. Tel: 714-522-9011

### CENTRAL & SOUTH AMERICA

#### MEXICO

Yamaha de México S.A. de C.V. Calz. Javier Rojo Gómez #1149, Col. Guadalupe del Moral C.P. 09300, México, D.F., México Tel: 55-5804-0600

#### BRAZIL

Yamaha Musical do Brasil Ltda. Rua Joaquim Floriano, 913 - 4' andar, Itaim Bibi, CEP 04534-013 Sao Paulo, SP. BRAZIL Tel: 011-3704-1377

#### ARGENTINA

Yamaha Music Latin America, S.A. Sucursal de Argentina Olga Cossettini 1553, Piso 4 Norte Madero Este-C1107CEK Buenos Aires, Argentina Tel: 011-4119-7000

#### PANAMA AND OTHER LATIN AMERICAN COUNTRIES/ CARIBBEAN COUNTRIES

Yamaha Music Latin America, S.A.

Torre Banco General, Piso 7, Urbanización Marbella, Calle 47 y Aquilino de la Guardia, Ciudad de Panamá, Panamá Tel: +507-269-5311

#### EUROPE

### THE UNITED KINGDOM/ IRELAND

Yamaha Music U.K. Ltd. Sherbourne Drive, Tilbrook, Milton Keynes, MK7 8BL, England Tel: 01908-366700

#### GERMANY

Yamaha Music Europe GmbH Siemensstraße 22-34, 25462 Rellingen, Germany Tel: 04101-3030

#### SWITZERLAND/ LIECHTENSTEIN Yamaha Music Europe GmbH

Branch Switzerland in Zürich Seefeldstrasse 94, 8008 Zürich, Switzerland Tel: 01-383 3990

#### AUSTRIA Yamaha Music Europe GmbH Branch Austria Schleiergasse 20, A-1100 Wien, Austria Tel: 01-60203900

101-00203900

#### CZECH REPUBLIC/SLOVAKIA/ HUNGARY/SLOVENIA Yamaha Music Europe GmbH

Branch Austria Schleiergasse 20, A-1100 Wien, Austria Tel: 01-602039025

#### POLAND Yamaha Music Europe GmbH Branch Sp.z o.o. Oddzial w Polsce ul. 17 Stycznia 56, PL-02-146 Warszawa, Poland Tel: 022-868-07-57

THE NETHERLANDS/ BELGIUM/LUXEMBOURG Yamaha Music Europe Branch Benelux Clarissenhof 5-b, 4133 AB Vianen,

The Netherlands Tel: 0347-358 040

#### FRANCE

Yamaha Musique France BP 70-77312 Marne-la-Vallée Cedex 2, France Tel: 01-64-61-4000

#### ITALY

Yamaha Musica Italia S.P.A. Combo Division Viale Italia 88, 20020 Lainate (Milano), Italy Tel: 02-935-771

#### SPAIN/PORTUGAL

Yamaha Música Ibérica, S.A. Ctra. de la Coruna km. 17, 200, 28230 Las Rozas (Madrid), Spain Tel: 91-639-8888

#### GREECE

Philippos Nakas S.A. The Music House 147 Skiathou Street, 112-55 Athens, Greece Tel: 01-228 2160

#### SWEDEN

Yamaha Scandinavia AB J. A. Wettergrens Gata 1, Box 30053 S-400 43 Göteborg, Sweden Tel: 031 89 34 00

#### DENMARK

**YS Copenhagen Liaison Office** Generatorvej 6A, DK-2730 Herlev, Denmark Tel: 44 92 49 00

#### FINLAND

**F-Musiikki Oy** Kluuvikatu 6, P.O. Box 260, SF-00101 Helsinki, Finland Tel: 09 618511

#### NORWAY

Norsk filial av Yamaha Scandinavia AB Grini Næringspark 1, N-1345 Østerås, Norway Tel: 67 16 77 70

### ICELAND

Skifan HF

Skeifan 17 P.O. Box 8120, IS-128 Reykjavik, Iceland Tel: 525 5000

#### RUSSIA

#### Yamaha Music (Russia)

Office 4015, entrance 2, 21/5 Kuznetskii Most street, Moscow, 107996, Russia Tel: 495 626 0660

#### OTHER EUROPEAN COUNTRIES

Yamaha Music Europe GmbH Siemensstraße 22-34, 25462 Rellingen, Germany Tel: +49-4101-3030

### AFRICA

#### Yamaha Corporation, Asia-Pacific Music Marketing Group

Nakazawa-cho 10-1, Naka-ku, Hamamatsu, Japan 430-8650 Tel: +81-53-460-2312

### MIDDLE EAST

#### TURKEY/CYPRUS

Yamaha Music Europe GmbH Siemensstraße 22-34, 25462 Rellingen, Germany Tel: 04101-3030

### OTHER COUNTRIES

Yamaha Music Gulf FZE LOB 16-513, P.O.Box 17328, Jubel Ali, Dubai, United Arab Emirates Tel: +971-4-881-5868

#### ASIA

# THE PEOPLE'S REPUBLIC OF CHINA

# Yamaha Music & Electronics (China) Co.,Ltd.

2F, Yunhedasha, 1818 Xinzha-lu, Jingan-qu, Shanghai, China Tel: 021-6247-2211

### HONG KONG

Tom Lee Music Co., Ltd.

11/F., Silvercord Tower 1, 30 Canton Road, Tsimshatsui, Kowloon, Hong Kong Tel: 2737-7688

#### INDIA

Yamaha Music India Pvt. Ltd. SF Ambience Corporate Tower Ambience Mall Complex Ambience Island, NH-8, Gurgaon-122001, Haryana, India Tel: 0124-466-5551

#### INDONESIA

PT. Yamaha Music Indonesia (Distributor) PT. Nusantik Gedung Yamaha Music Center, Jalan Jend. Gatot Subroto Kav. 4, Jakarta 12930, Indonesia Tel: 21-520-2577

### KOREA

Yamaha Music Korea Ltd. 8F, 9F, Dongsung Bldg. 158-9 Samsung-Dong, Kangnam-Gu, Seoul, Korea Tel: 080-004-0022

MALAYSIA Yamaha Music Malaysia, Sdn., Bhd.

Lot 8, Jalan Perbandaran, 47301 Kelana Jaya, Petaling Jaya, Selangor, Malaysia Tel: 3-78030900

#### PHILIPPINES

Yupangco Music Corporation 339 Gil J. Puyat Avenue, P.O. Box 885 MCPO, Makati, Metro Manila, Philippines Tel: 819-7551

### SINGAPORE

Yamaha Music Asia Pte., Ltd. #03-11 A-Z Building 140 Paya Lebor Road, Singapore 409015 Tel: 747-4374

#### TAIWAN

Yamaha KHS Music Co., Ltd. 3F, #6, Sec.2, Nan Jing E. Rd. Taipei. Taiwan 104, R.O.C. Tel: 02-2511-8688

#### THAILAND

#### Siam Music Yamaha Co., Ltd.

4, 6, 15 and 16<sup>th</sup> floor, Siam Motors Building, 891/1 Rama 1 Road, Wangmai, Pathumwan, Bangkok 10330, Thailand Tel: 02-215-2626

#### OTHER ASIAN COUNTRIES Yamaha Corporation.

Asia-Pacific Music Marketing Group

Nakazawa-cho 10-1, Naka-ku, Hamamatsu, Japan 430-8650 Tel: +81-53-460-2317

### OCEANIA

### AUSTRALIA

Yamaha Music Australia Pty. Ltd. Level 1, 99 Queensbridge Street, Southbank, Victoria 3006, Australia Tel: 3-9693-5111

### NEW ZEALAND

Music Works LTD P.O.BOX 6246 Wellesley, Auckland 4680, New Zealand Tel: 9-634-0099

#### COUNTRIES AND TRUST TERRITORIES IN PACIFIC OCEAN

Yamaha Corporation, Asia-Pacific Music Marketing Group

Nakazawa-cho 10-1, Naka-ku, Hamamatsu, Japan 430-8650 Tel: +81-53-460-2312

# HEAD OFFICE

Yamaha Corporation, Pro Audio & Digital Musical Instrument Division Nakazawa-cho 10-1, Naka-ku, Hamamatsu, Japan 430-8650 Tel: +81-53-460-2445

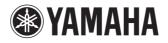

Yamaha Web Site (English only) http://www.yamahasynth.com/

Yamaha Manual Library http://www.yamaha.co.jp/manual/

U.R.G., Pro Audio & Digital Musical Instrument Division, Yamaha Corporation © 2008 Yamaha Corporation

1AJ6P1P0043--A 902IP-02B0